### **BAB III**

## **PELAKSANAAN KERJA MAGANG**

## **1.1. Kedudukan dan Koordinasi**

Penulis ditempatkan sebagai seorang *graphic designer* pada *team* Imah Embe, *job desk* penulis adalah sebagai pembuat segala macam konten untuk media sosial terutama Instagram, guna mempromosikan produk dan layanan yang dimiliki oleh Imah Embe. Contoh pekerjaan yang dilakukan seperti membuat tabel *pricelist,*  membuat *bumper* logo, membuat infografis mengenai alur pemesanan, dan konten grafis lainnya. Selama menjalankan praktik kerja magang, penulis selalu berinteraksi dengan *supervisor* sekaligus *admin* kantor untuk perihal pekerjaan dan untuk mengkonfirmasi apakah pekerjaan yang penulis lakukan sudah sesuai *brief* atau belum.

1. Kedudukan

Kedudukan penulis sebagai *graphic designer* pada struktur organisasi berada di bawah posisi staf *marketing.* Penulis selama melakukan praktik kerja magang dimbimbing oleh Lucki Ludiana selaku *Co-CEO* sekaligus *admin* kantor dan *supervisor* di Imah Embe.

2. Koordinasi

Dalam menjalankan pekerjaan, penulis selalu bekerjasama dengan *supervisor,*  dimana *supervisor* akan memberikan ide beserta *brief* untuk konten yang akan dibuat pada Instagram ke penulis. Setelah penulis selesai mengerjakan pekerjaan yang diberikan, penulis akan melapor dan memberikannya terlebih dahulu kepada *supervisor* untuk diperiksa kembali apakah sudah sesuai *brief*  atau ada yang kurang dan perlu dirubah. Jika dirasa hasilnya sudah sesuai, *supervisor* akan mengkonfirmasi, dan penulis sendiri yang akan mengunggah konten tersebut pada Instagram Imah Embe.

Berikut bagan penjelasan mengenai alur koordinasi pekerjaan yang penulis jalankan selama praktik kerja magang di Imah Embe:

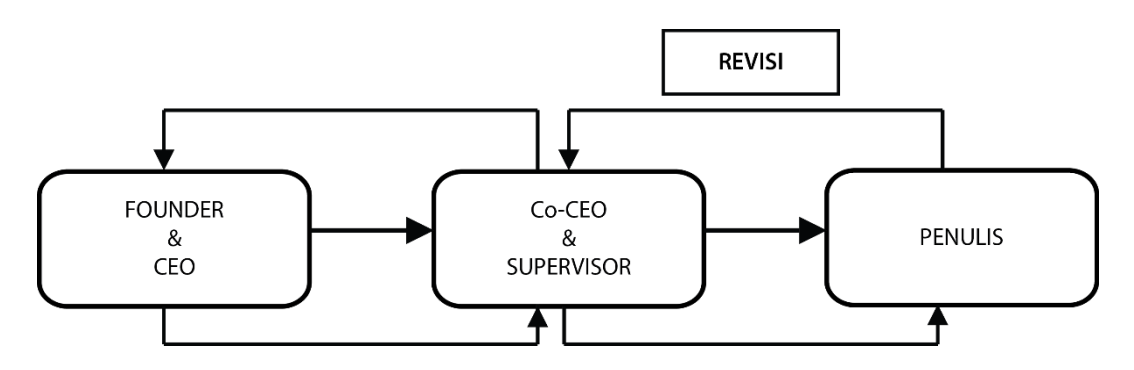

Gambar 3.1. Bagan Alur Koordinasi

## **1.2. Tugas Yang Dilakukan**

Berikut adalah tabel pekerjaan apa saja yang penulis kerjakan selama melakukan praktik kerja magang:

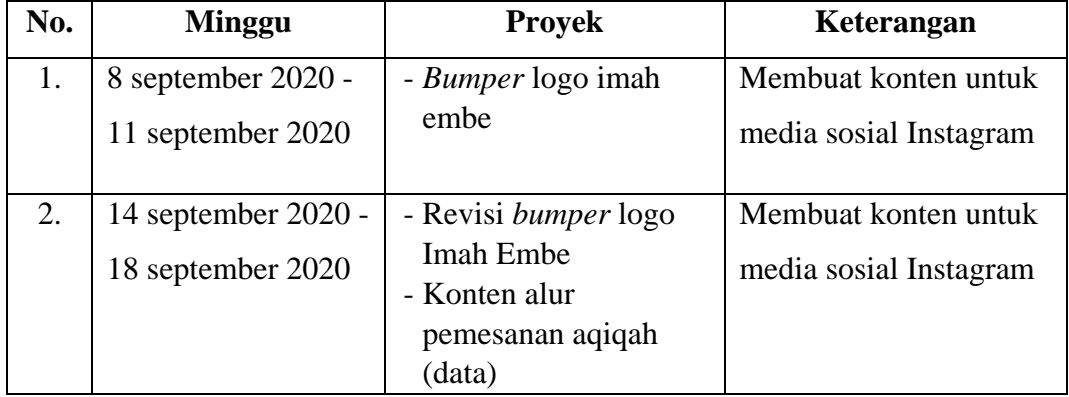

| 3.               | 21 september 2020 - | - Konten alur                               | Membuat konten untuk   |
|------------------|---------------------|---------------------------------------------|------------------------|
|                  | 25 september 2020   | pemesanan aqiqah<br>$(storyboard + vector)$ | media sosial Instagram |
|                  |                     |                                             |                        |
| $\overline{4}$ . | 28 september 2020 - | - Konten alur                               | Membuat konten untuk   |
|                  | 2 oktober 2020      | pemesanan aqiqah<br>(produksi animasi)      | media sosial Instagram |
| 5.               | 5 oktober 2020 -    | - Revisi konten alur                        | Membuat konten untuk   |
|                  |                     |                                             |                        |
|                  | 9 oktober 2020      | pemesanan aqiqah<br>- Konten harga paket    | media sosial Instagram |
|                  |                     | aqiqah                                      |                        |
|                  |                     | ( <i>vector</i> )                           |                        |
|                  |                     |                                             |                        |
| 6.               | 12 oktober 2020 -   | - Konten harga paket                        | Membuat konten untuk   |
|                  | 16 oktober 2020     | aqiqah ( $vector +$<br>produksi animasi)    | media sosial Instagram |
|                  |                     |                                             |                        |
| 7.               | 19 oktober 2020 -   | - Konten location maps                      | Membuat konten untuk   |
|                  | 23 oktober 2020     | <b>Imah Embe</b>                            | media sosial Instagram |
| 8.               | 26 oktober 2020 -   | - Konten kelebihan                          | Membuat konten untuk   |
|                  | 27 oktober 2020     | aqiqah Imah Embe                            | media sosial Instagram |
| 9.               | 2 november 2020 -   | - Revisi konten                             | Membuat konten untuk   |
|                  | 6 november 2020     | kelebihan aqiqah<br><b>Imah Embe</b>        | media sosial Instagram |
|                  |                     | - Konten visi misi Imah<br>Embe             |                        |
|                  |                     |                                             |                        |
|                  |                     | - Konten hadits aqiqah                      |                        |
| 10.              | 9 november 2020     | - Konten hadits aqiqah                      | Membuat konten untuk   |
|                  |                     |                                             | media sosial Instagram |
|                  |                     |                                             |                        |

Tabel 3.1. Detail Pekerjaan Yang Dilakukan Selama Magang

# **1.3. Uraian Pelaksanaan Kerja Magang**

Penulis ditempatkan sebagai seorang *graphic designer* pada bagian *digital marketing* Imah Embe. Selama menjalankan praktik kerja magang, penulis mengerjakan pekerjaan membuat berbagai konten untuk Instagram guna mempromosikan produk dan jasa yang dimiliki oleh Imah Embe. Pekerjaan yang dilakukan penulis seperti membuat segala macam bahan vektor grafis, menggerakkan vektor grafis tersebut, dan memasukkan beberapa efek suara, serta menggabungkannya menjadi satu kesatuan.

#### **1.3.1. Proses Pelaksanaan**

Selama menjalani kegiatan praktik kerja magang di Imah Embe, penulis melakukan semua pekerjaan membuat konten Instagram menggunakan *software* Adobe Illustrator, Adobe After Effect, dan Adobe Premiere Pro*.* Berikut adalah detail untuk penjelasan mengenai pekerjaan yang dikerjakan penulis selama praktik kerja magang.

### 1. *Bumper* Logo Imah Embe

Saat sebelum secara resmi menjalani praktik kerja magang di Imah Embe, penulis sebelumnya sudah mengatakan ke Fauzan selaku *CEO&Founder* bahwa nantinya di awal penulis akan mencoba menggerakkan logo Imah Embe, sebagai permulaan dan menunjukkan bahwa beberapa konten Imah Embe kedepannya akan mulai menggunakan sedikit animasi sederhana dengan *motion graphic.* Pada hari pertama menjalani praktik kerja magang, penulis langsung meminta bahan *file* mentah dari logo Imah Embe, berupa *file* Adobe Illustrator atau sejenisnya, agar bisa langsung digerakkan menggunakan Adobe After Efect. Namun ternyata Fauzan tidak memiliki *file* mentah dari logo Imah Embe, beliau hanya memiliki logo Imah Embe yang sudah dalam bentuk *file* JPEG atau *file* PDF*.* Sehingga akhirnya penulis mencoba menggerakkan logo Imah Embe dengan *file* yang ada saja.

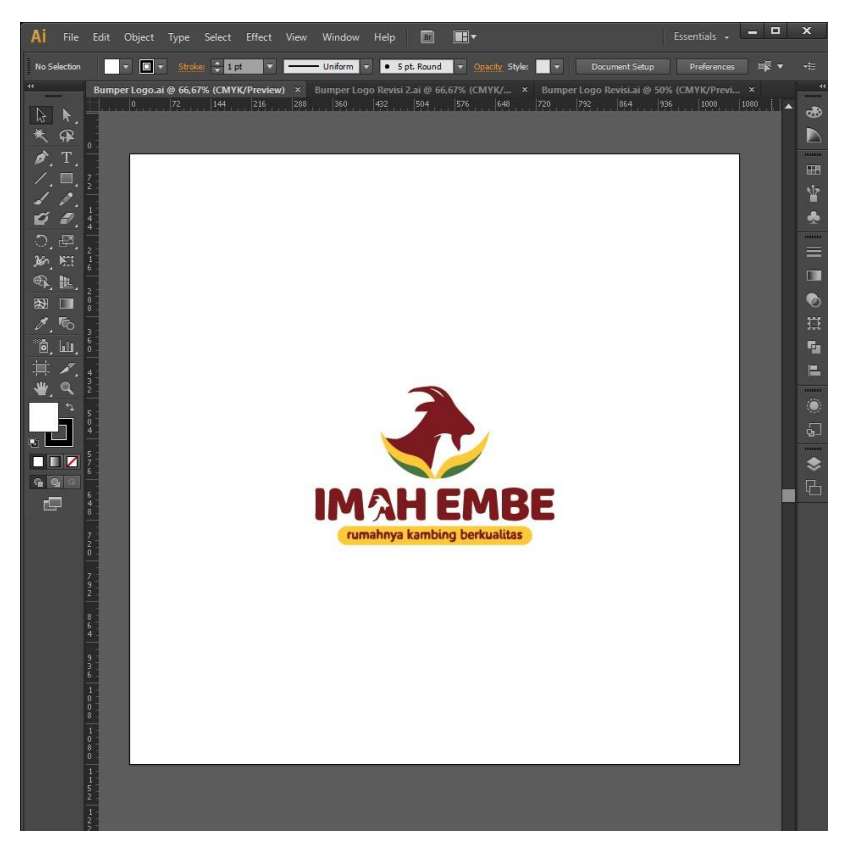

Gambar 3.2. Vektor 1 *Bumper* Logo

Penulis memulai dengan memasukkan logo Imah Embe tersebut ke Adobe Illustrator*,* dan membuatnya menjadi sebuah vektor, serta memisahkan beberapa bagian yang nantinya akan digerakkan. Awalnya penulis hanya menggunakan *image trace* untuk membuat logo tersebut menjadi vektor, namun ternyata hasil vektor tersebut masih sedikit berantakan dikarenakan rendahnya resolusi dari logo Imah Embe sebelumnya. Tetapi penulis tetap melanjutkan pekerjaannya, memisahkan beberapa bagian vektor, kemudian mulai dimasukkan ke Adobe After Effect untuk mulai digerakkan. Saat hasilnya sudah jadi, penulis perlu menunggu konfirmasi dari Fauzan sekitar

beberapa hari, dikarenakan kesibukan beliau. Saat beliau sudah melihat hasilnya, ternyata ada beberapa revisi yang ingin dilakukan, seperti merubah ukuran logo agar lebih besar lagi, karena dirasa ukuran sebelumnya terlalu kecil. Penulis menjelaskan bahwa jika logo tersebut diperbesar lagi, maka hasil vektor yang berantakan karena resolusi akan semakin terlihat. Fauzan tetap ingin melihat terlebih dahulu bagaimana hasilnya jika ukurannya diperbesar.

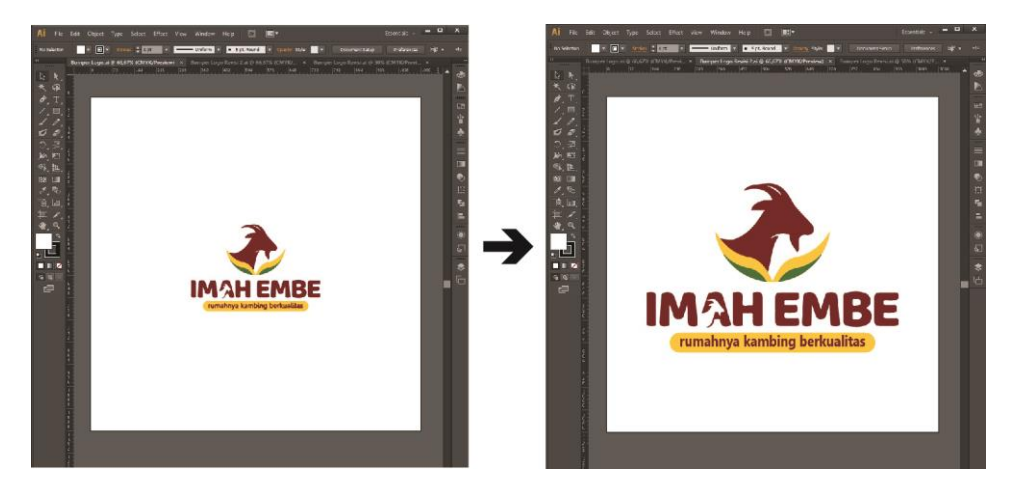

Gambar 3.3. Revisi Vektor 2 *Bumper* Logo

Akhirnya, agar logo Imah Embe dapat terlihat lebih baik lagi tanpa berantakan, penulis memutuskan untuk melakukan vektor ulang dengan *tracing* pada logo Imah Embe secara menyeluruh. Yang paling sulit adalah saat mencari *font* yang sesuai dengan logo Imah Embe, karena di bagian *font*  sebelumnya yang paling terlihat berantakan, sehingga memang harus diganti.

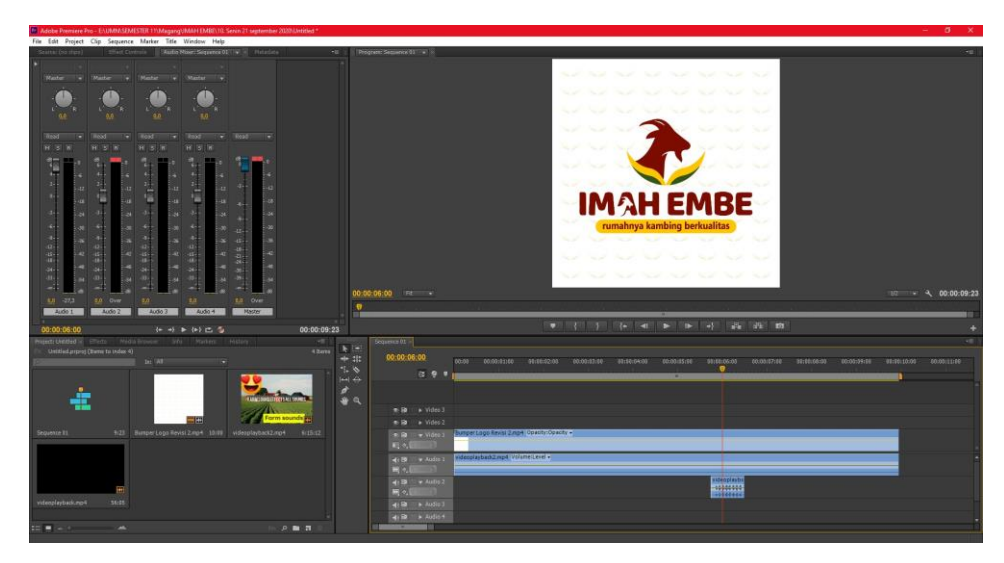

Gambar 3.4. *Compositing Bumper* Logo

Penulis juga melakukan perubahan lagi seperti menggerakkan kepala kambing yang ada pada logo, serta memberi efek suara *ambience* peternakan dan suara kambing dengan Adobe Premiere Pro pada *bumper* logo tersebut agar lebih menunjukkan profil dari Imah Embe yang memang sebuah peternakan kambing dan domba.

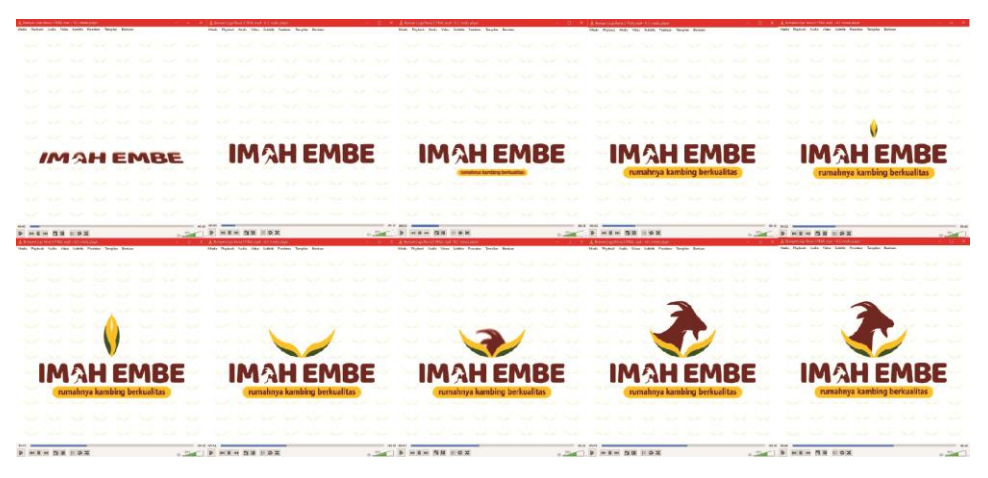

Gambar 3.5. Hasil *Bumper* Logo

Akhirnya penulis menyelesaikan *bumper* logo Imah Embe tanpa ada revisi lagi. Penulis kemudian bertanya mengenai hasil *bumper* tersebut harus

diserahkan ke siapa, dan siapa yang akan mengunggah ke Instagram nantinya. Ternyata Fauzan menginginkan untuk penulis saja yang mengunggah sendiri ke Instagram, beliau berkata akun Instagram Imah Embe biarkan penulis yang memegangnya.

2. Infografis Cara Pemesanan Aqiqah

Pada saat minggu kedua, penulis mulai mendapatkan pekerjaan dari Lucki selaku *Co-CEO* dan *supervisor,* beliau memberi ide kepada penulis agar membuat sebuah animasi yang menggambarkan bagaimana alur pemesanan layanan aqiqah di Imah Embe, dimulai dari pendaftaran sampai makanan diterima oleh konsumen.

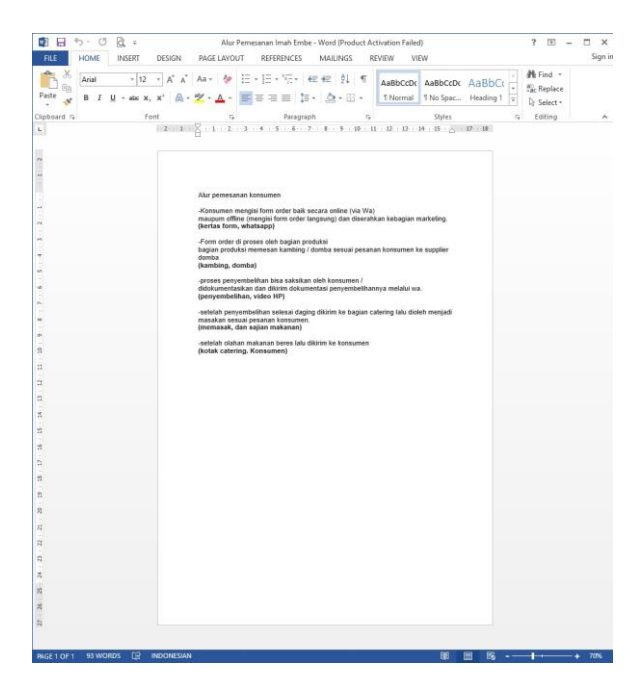

Gambar 3.6. Data Urutan Cara Pemesanan

Pada tahap awal, penulis meminta data terlebih dahulu ke *supervisor*  berupa *list* urutan tahap apa saja yang dilakukan Imah Embe saat ada pemesanan aqiqah, sehingga nantinya penulis bisa mulai memikirkan ide visual

seperti apa yang cocok agar sesuai dengan gambaran pelayanan Imah Embe. Penulis perlu menunggu beberapa hari untuk menerima data tersebut dari *supervisor.* 

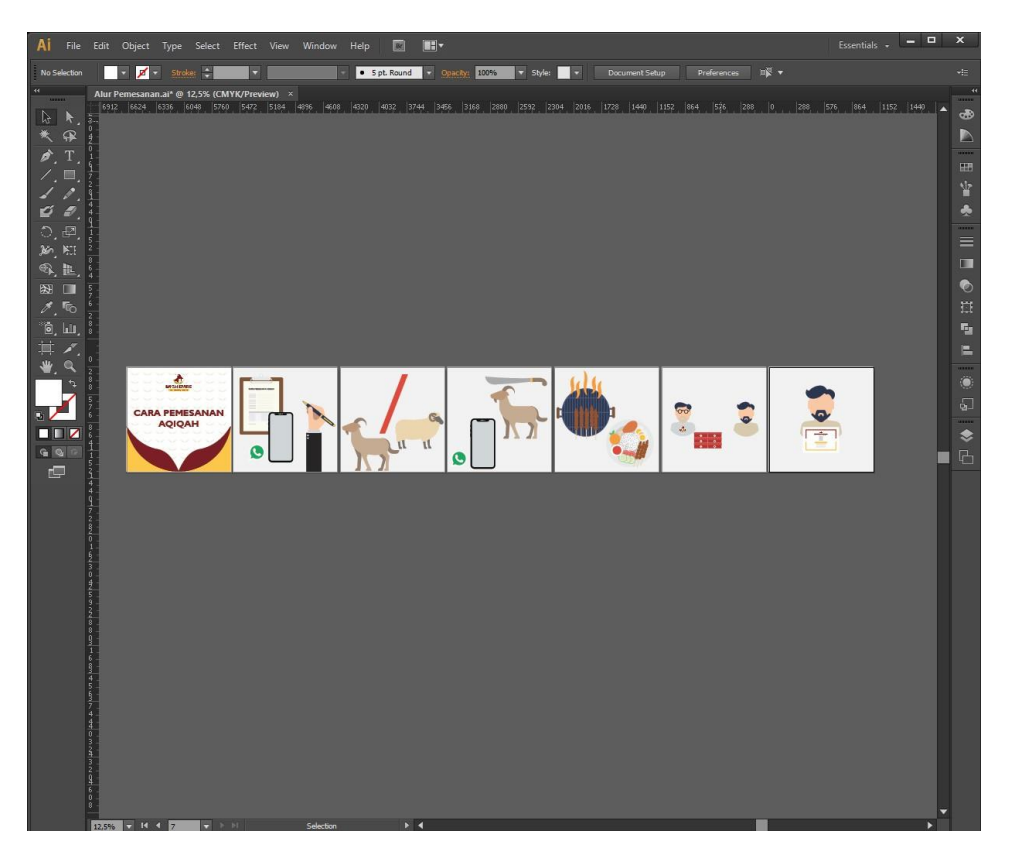

Gambar 3.7. Vektor Cara Pemesanan

Saat setelah menerima data, di minggu ketiga penulis langsung membuat ide *storyboard* sekaligus aset vektor untuk konten alur pemesanan aqiqah ini menggunakan Adobe Illustrator*.* Penulis membuat aset-aset vektor tersebut berdasarkan dengan kalimat pada data urutan pemesanan, penulis hanya tinggal memvisualisasikan saja apa yang ada pada data tersebut.

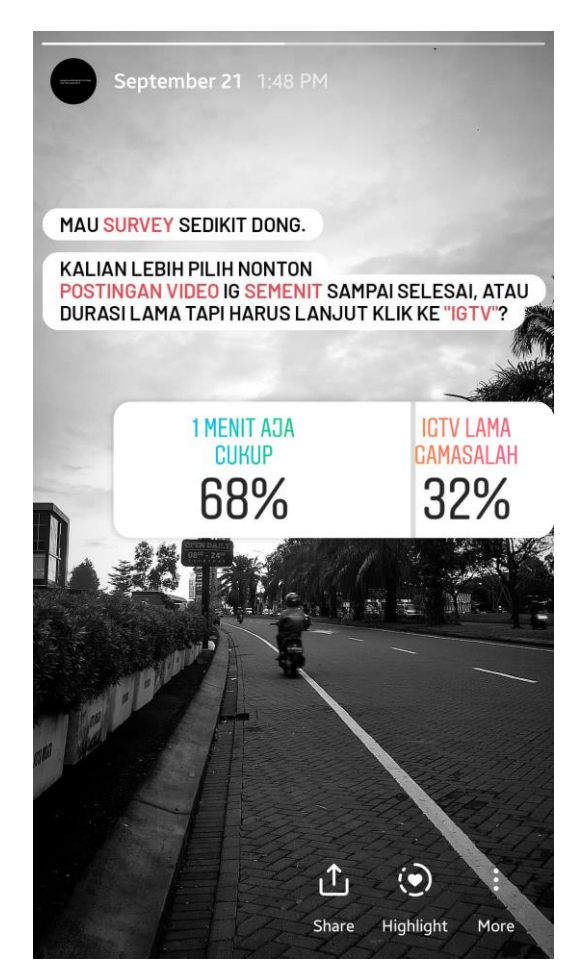

Gambar 3.8. Survey Durasi Cara Pemesanan

Saat mengerjakan vektor tersebut, penulis juga melakukan survey di Instagram pribadi milik penulis, mengenai apakah orang-orang lebih tertarik dengan video yang hanya berdurasi satu menit, atau video dengan durasi panjang melalui fitur IGTV*.* Hal tersebut penulis lakukan guna mempelajari ketertarikan pengguna Instagram dengan sebuah unggahan video, yang nantinya diharapkan dapat diterapkan pada konten Imah Embe yang sedang dibuat.

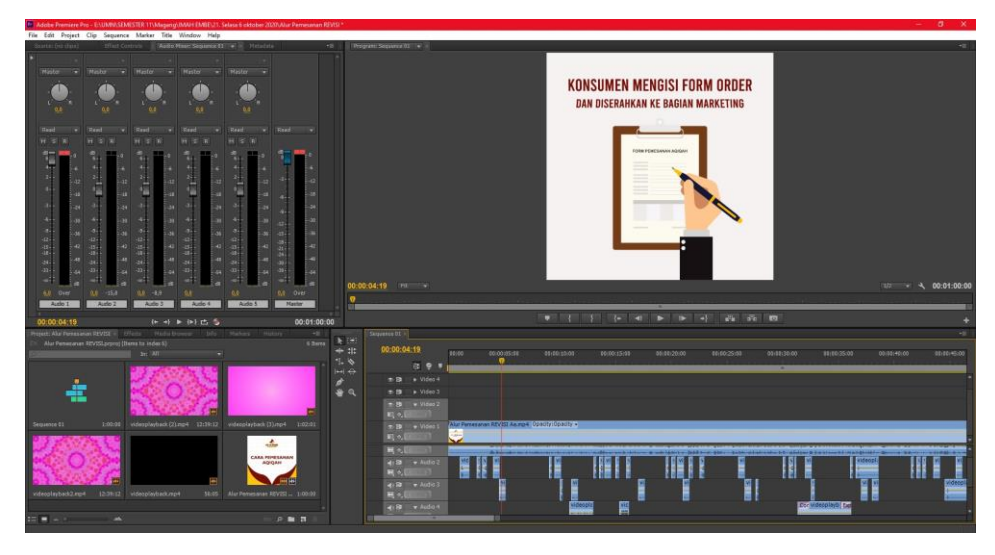

Gambar 3.9. *Compositing* Cara Pemesanan

Pada minggu selanjutnya penulis melanjutkan pengerjaan konten cara pemesanan aqiqah dan memasuki tahap animasi pada Adobe After Effect. Selanjutnya dilakukan *compositing* untuk menyatukan video dengan efek suara pada Adobe Premiere Pro.

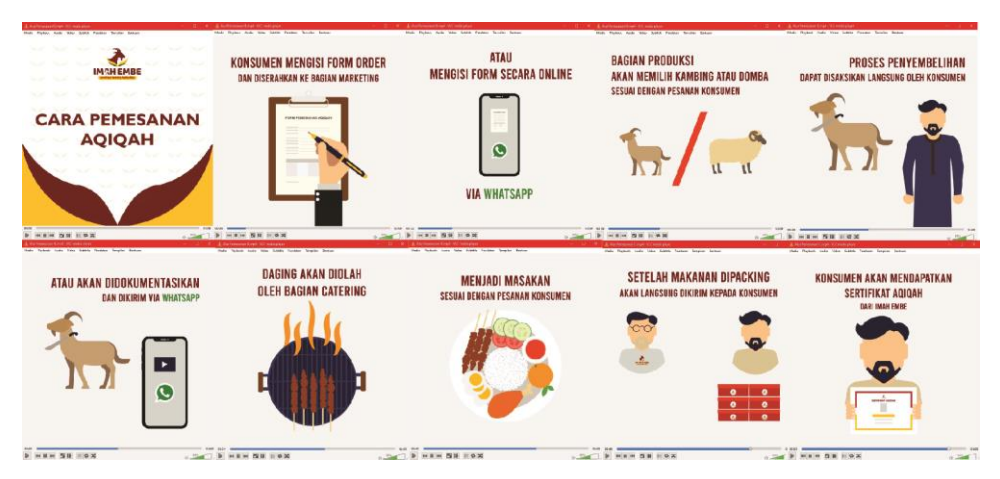

Gambar 3.10. Hasil Cara Pemesanan

Ketika sudah selesai, penulis mengirimkan video konten tersebut ke *supervisor* untuk meminta konfirmasi apakah ada yang perlu direvisi atau tidak. Ternyata *supervisor* memberikan hanya sedikit revisi saja pada penulis,

yaitu untuk menambahkan *contact person* yang bisa dihubungi pada akhir video.

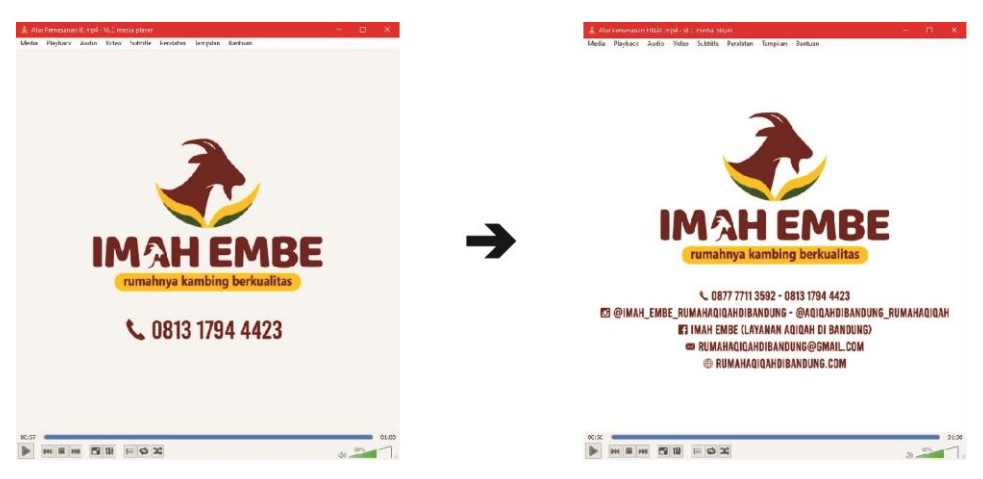

Gambar 3.11. Revisi Cara Pemesanan

## 3. *Location Maps* Imah Embe

Pada minggu ketujuh, penulis bertanya pada *CEO* Imah Embe, apakah banyak konsumen mereka yang datang langsung ke kantor dan ingin melihat peternakan Imah Embe, atau hanya menghubungi melalui nomor telepon saja. Beliau menjawab, kebanyakan konsumen dari Imah Embe mendatangi langsung ke kantor atau kandang mereka untuk melakukan pemesanan layanan. Dari pernyataan tersebut, penulis terpikirkan sebuah ide untuk membuat konten video yang menunjukkan lokasi kandang Imah Embe. Meskipun pada profil Instagram Imah Embe sudah dicantumkan alamat lokasi, penulis merasa dengan adanya video *location maps* diharapkan konsumen dapat lebih mudah lagi mengetahui dimana titik lokasi Imah Embe dengan jelas.

Pengerjaan ini dimulai dari penulis melakukan survey titik lokasi Imah Embe melalui Google Maps. Ketika titik lokasi Imah Embe sudah ditemukan dan dikonfirmasi, selanjutnya penulis mulai memikirkan harus memulai titik *start location maps* tersebut dari mana. Karena Imah Embe berlokasi di wilayah Padalarang, penulis memikirkan untuk memulai titik *start* dari lokasi yang menjadi *icon* wilayah Padalarang, tujuannya agar konsumen yang berasal dari wilayah Padaralang, Bandung, dan sekitarnya dapat lebih cepat mengetahui dengan jelas titik *start* tersebut.

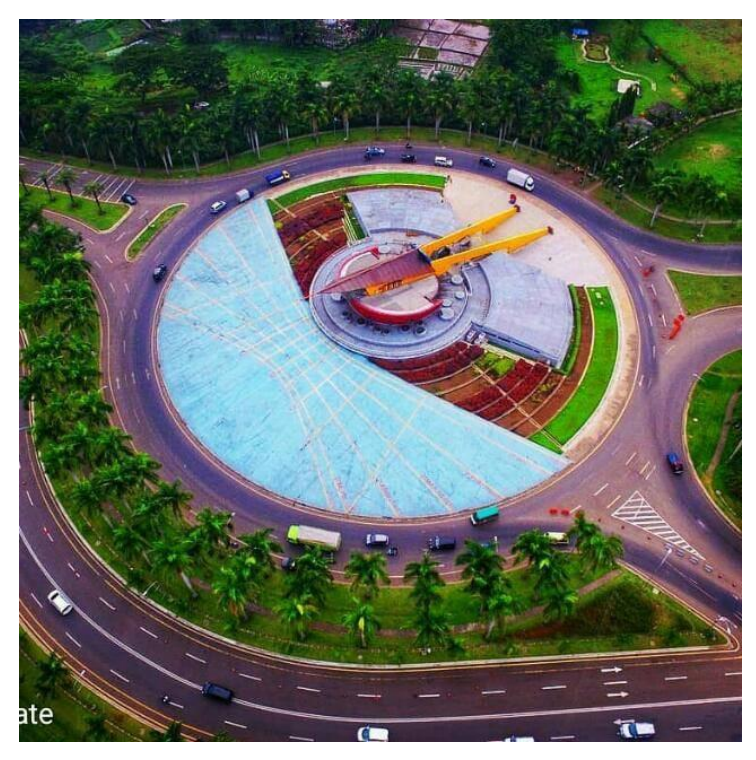

Gambar 3.12. Bundaran Puspa Iptek Sundial (Sumber: [http://disdik.jabarprov.go.id/news/758/sundial-terbesar-di-indonesia-dan](http://disdik.jabarprov.go.id/news/758/sundial-terbesar-di-indonesia-dan-asia-tenggara)[asia-tenggara\)](http://disdik.jabarprov.go.id/news/758/sundial-terbesar-di-indonesia-dan-asia-tenggara)

Akhirnya penulis memutuskan untuk memilih lokasi bundaran Puspa Iptek Sundial sebagai titik *start* video *location maps* tersebut. Penulis merasa bahwa lokasi bundaran tersebut saat ini menjadi *icon* dari wilayah Padalarang, dengan luasnya bundaran tersebut serta adanya bangunan yang menyerupai jam matahari, membuat lokasi tersebut sangat mempunyari ciri khas dan mudah dikenali. Untuk warga yang tinggal di Padalarang dan sekitarnya seharusnya sudah mengetahui dengan jelas dimana lokasi bundaran tersebut. Bahkan untuk konsumen yang berasal dari luar kota dan datang melalui jalan *toll*, akses untuk masuk ke wilayah Padalarang dari gerbang *toll* sangat dekat dengan bundaran tersebut, sehingga konsumen akan mudah mengetahui dimana titik *start* pada video *location maps* nantinya.

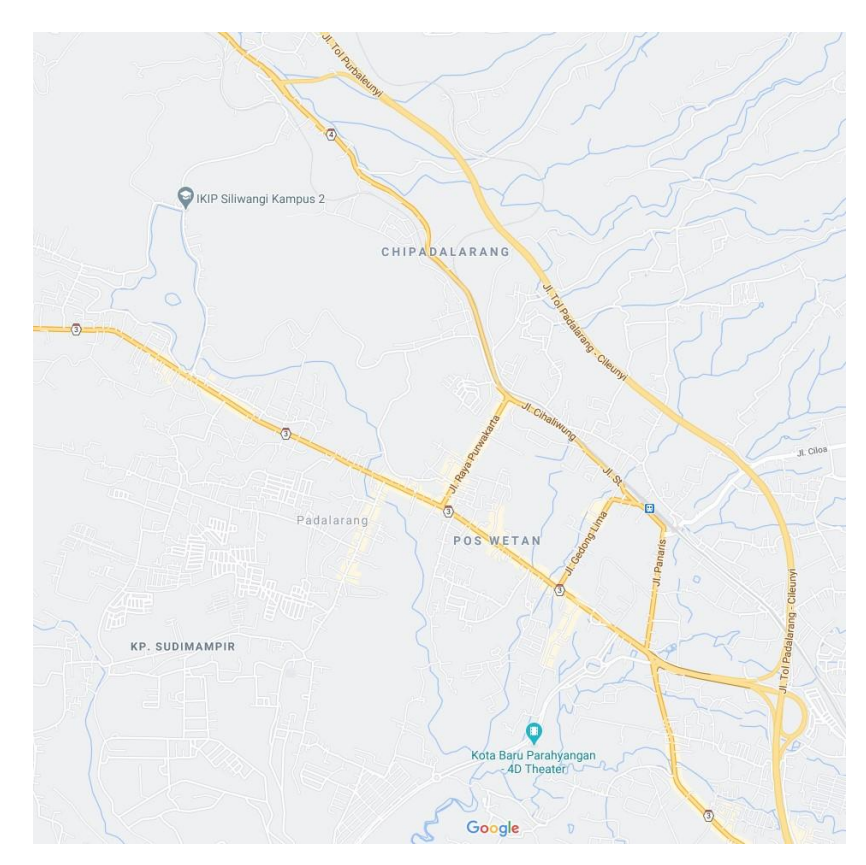

Gambar 3.13. *Screenshoot Google Maps*

Saat proses pengerjaan, penulis melakukan *screenshoot* pada halaman Google Maps. Wilayah *maps* yang diambil hanya yang mencakup titik *start* ke titik *finish* lokasi Imah Embe saja, agar konsumen dapat fokus dengan arahan pada video nantinya. Hasil *screenshoot* digunakan untuk dijadikan *background*  pada video *location maps.*

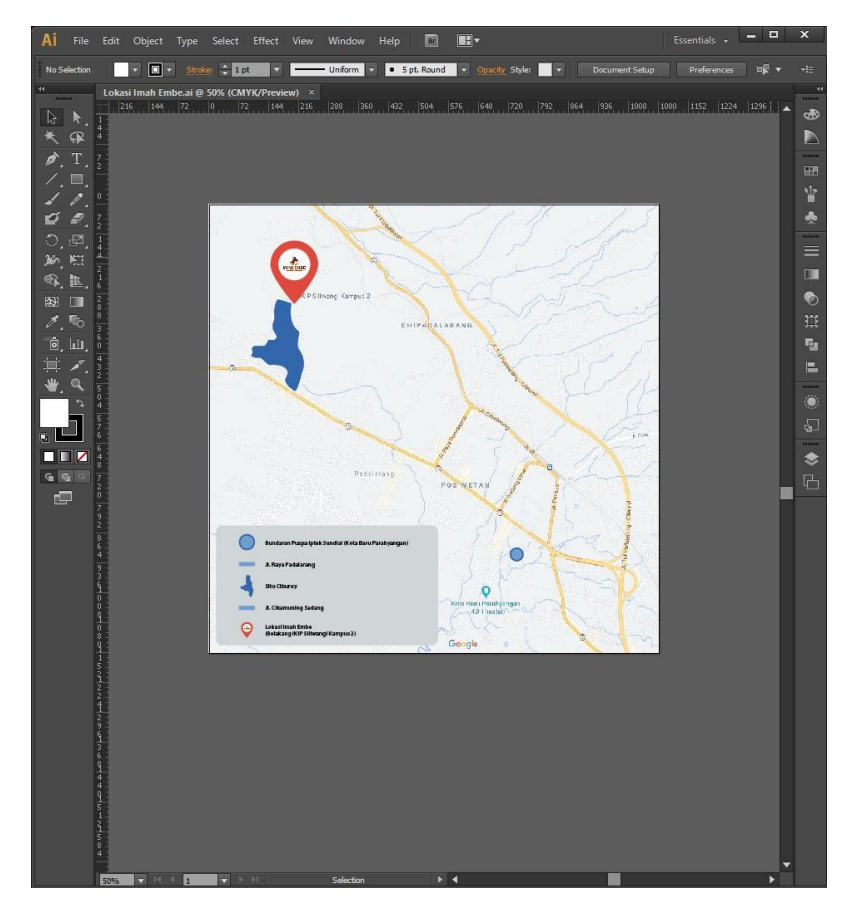

Gambar 3.14. Vektor *Location Maps*

Setelah itu penulis mulai membuat aset vektor yang diperlukan menggunakan Adobe Illustrator*.* Aset yang dibuat meliputi titik *start,* pin titik *finish* lokasi Imah Embe, Situ Ciburuy sebagai lokasi penanda jalan masuk ke Imah Embe, serta teks arahan nama jalan yang dilewati dari *start* hingga *finish.* Aset vektor yang dibuat memang tidak banyak, hanya hal-hal penting saja yang mendukung keperluan untuk mengarahkan penonton pada titik lokasi Imah Embe

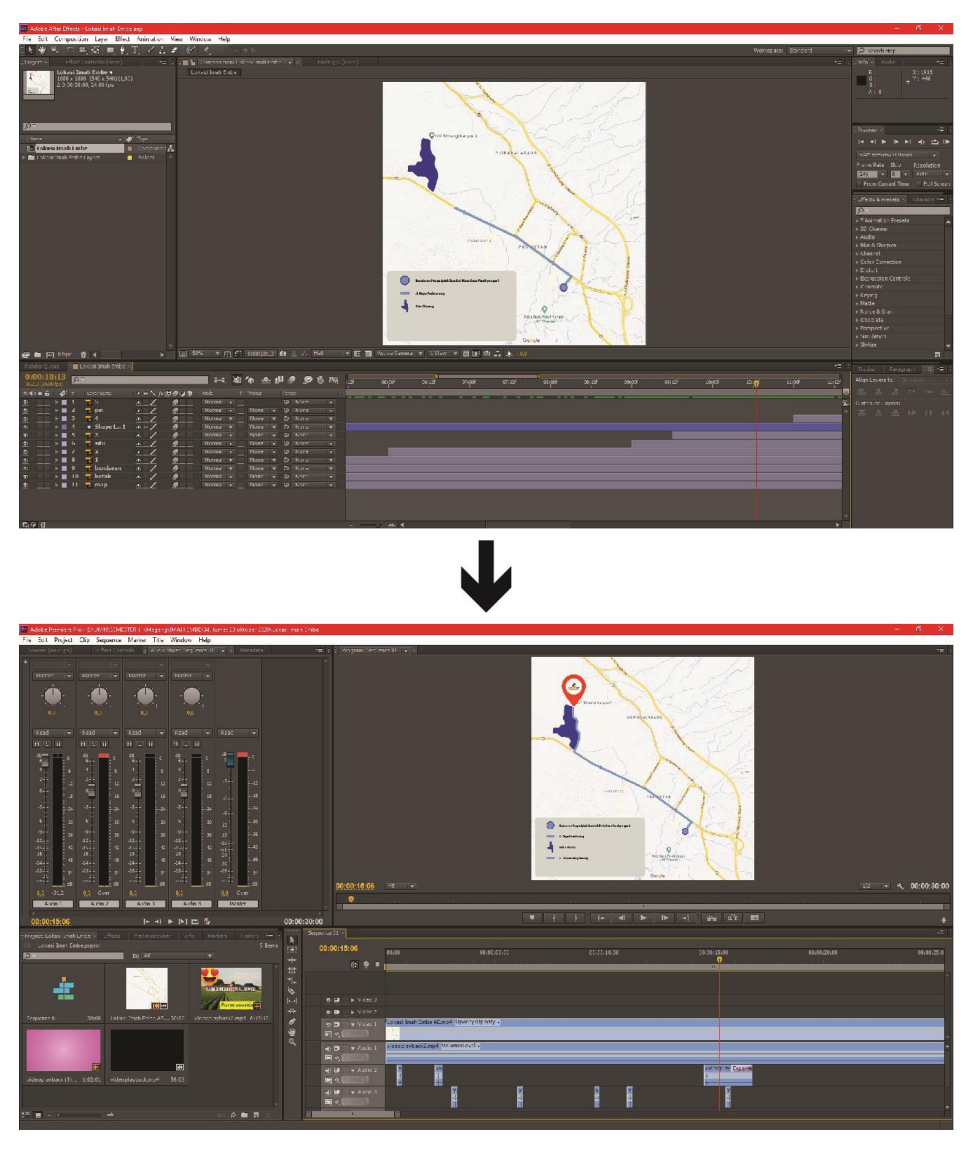

Gambar 3.15. *Animating* dan *Compositing Location Maps*

Setelah aset vektor sudah dibuat, kemudian penulis menggerakkan aset tersebut serta membuat animasi *guide line* sebagai arahan dari titik *start* ke titik *finish* dengan Adobe After Effect*.* Penulis menggunakan warna biru pada *guide line* mengikuti fitur *directions* yang ada pada Google Maps. Kemudian hasil animasi tersebut dilengkapi dengan efek-efek suara menggunakan Adobe Premiere Pro*.* 

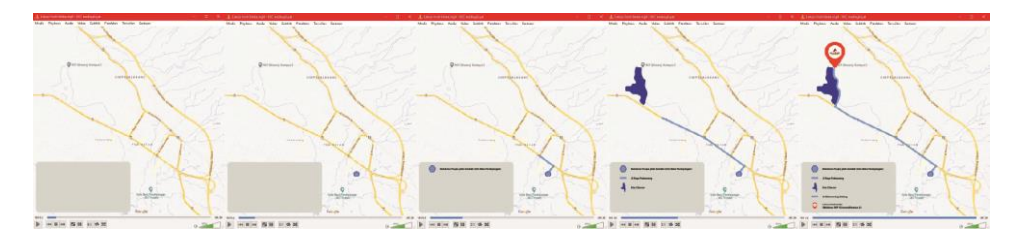

Gambar 3.16. Hasil *Location Maps*

Setelah selesai, penulis memberikannya kepada *supervisor,* dan langsung disetujui tanpa adanya revisi. Pihak *IT* Imah Embe juga meminta video *location maps* tersebut pada penulis untuk diunggah pada *web* Imah Embe.

## **3.3.2. Kendala Yang Ditemukan**

Selama menjalani praktik kerja magang, penulis memiliki beberapa kendala yang dialami, berikut kendala yang ditemukan:

- 1. Pada awal menjalani praktik kerja magang, penulis jarang mendapatkan pekerjaan secara langsung dari pembimbing atau *supervisor.*
- 2. Penulis mengerjakan berbagai ide dan konsep pembuatan konten sendirian karena memang tidak memiliki anggota *team graphic designer* lainnya untuk diajak berdiskusi atau meminta bantuan.
- 3. Beberapa kali penulis mengalami kendala *slow response* komunikasi dengan *supervisor* dalam hal meminta data atau bahan untuk pembuatan konten.
- 4. Penulis mengalami kesulitan dalam membuat sebuah desain untuk konten yang akan dibuat, karena penulis tidak mengetahui *branding* Imah Embe secara lengkap.

#### **4.3.3. Solusi Atas Kendala Yang Ditemukan**

Dari beberapa kendala yang penulis alami, penulis mencoba menemukan solusi untuk kendala-kendala tersebut agar tidak menghambat pekerjaan, berikut solusinya:

- 1. Penulis melakukan *breakdown* dan mengumpulkan ide pekerjaan atau konten apa saja yang akan penulis kerjakan untuk beberapa waktu ke depan agar tidak hanya menunggu perintah dari *supervisor*. Tidak lama setelah itu barulah *supervisor* mengatakan bahwa akan memberi saran ide untuk konten yang akan dibuat.
- 2. Pada saat *breakdown* untuk mencari ide konten apa saja yang akan dibuat, penulis juga sekaligus mencari referensi visual untuk ide desain dan layout konten dengan melihat berbagai akun Instagram lain yang sama-sama menyediakan jasa aqiqah seperti Imah Embe.
- 3. Penulis akhirnya beberapa kali langsung mengkomunikasikan hal tersebut kepada *CEO&Founder*, agar mendapat respon yang cepat untuk meminta data dan bahan, atau sekedar mengkonfirmasi apakah pekerjaan yang penulis lakukan sudah benar atau ada yang perlu direvisi.
- 4. Penulis melakukan *breakdown* dan mengidentifikasi *branding* Imah Embe hanya dari logonya saja. Seperti *color identity* yang berwarna merah marun, kuning, oranye dan putih. Menentukan bentuk grafis apa saja yang akan menjadi ciri khas untuk setiap konten yang akan dibuat dari awal.